# Navigationshilfe zum Interaktiven Haushalt des Landes und der Stadtgemeinde Bremen

## A: Aufruf der Internetseite Interaktiver Haushalt

- 1) Ein direkter Aufruf des Interaktiven Haushalts aus dem Internet ist mit folgendem Link möglich: https://www.finanzen.bremen.de/haushalt/digitaler haushalt/interaktiver haushalt-63077
- 2) Alternativ können Sie den Interaktiven Haushalt über die Internetpräsenz der Senatorin für Finanzen aufrufen:

www.finanzen.bremen.de

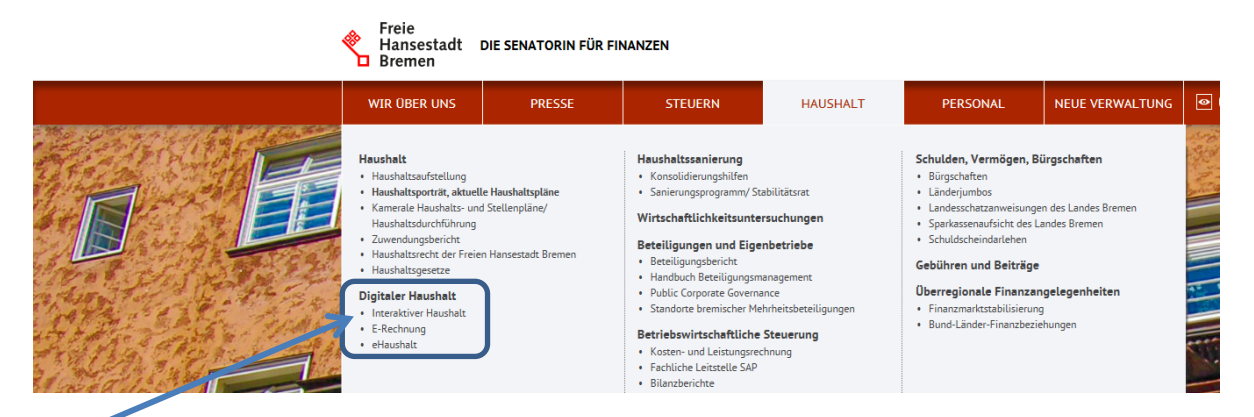

### Verweis auf den Interaktiven Haushalt

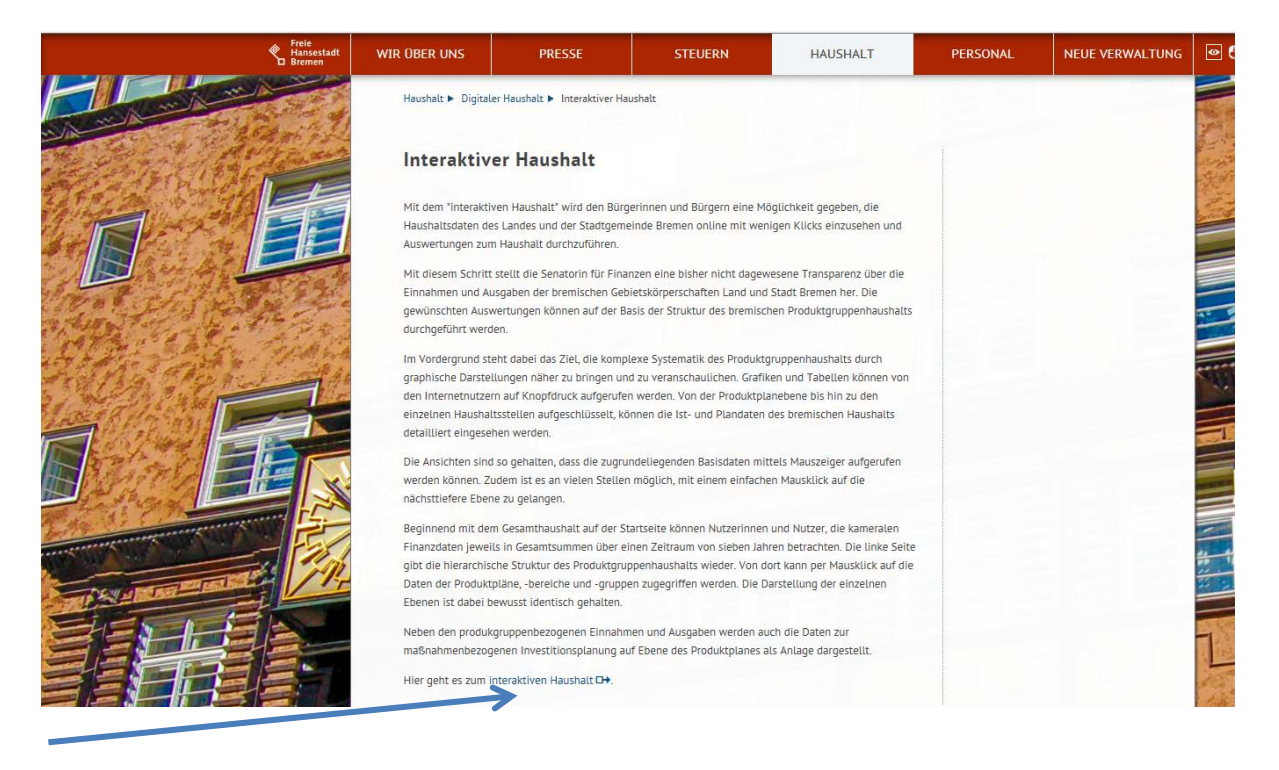

## B: Hinweise zur Informationssuche im Interaktiven Haushalt

Sie befinden sich nun auf der Startseite des Interaktiven Haushalts auf Ebene des Gesamthaushaltes des Landes und der Stadtgemeinde Bremens.

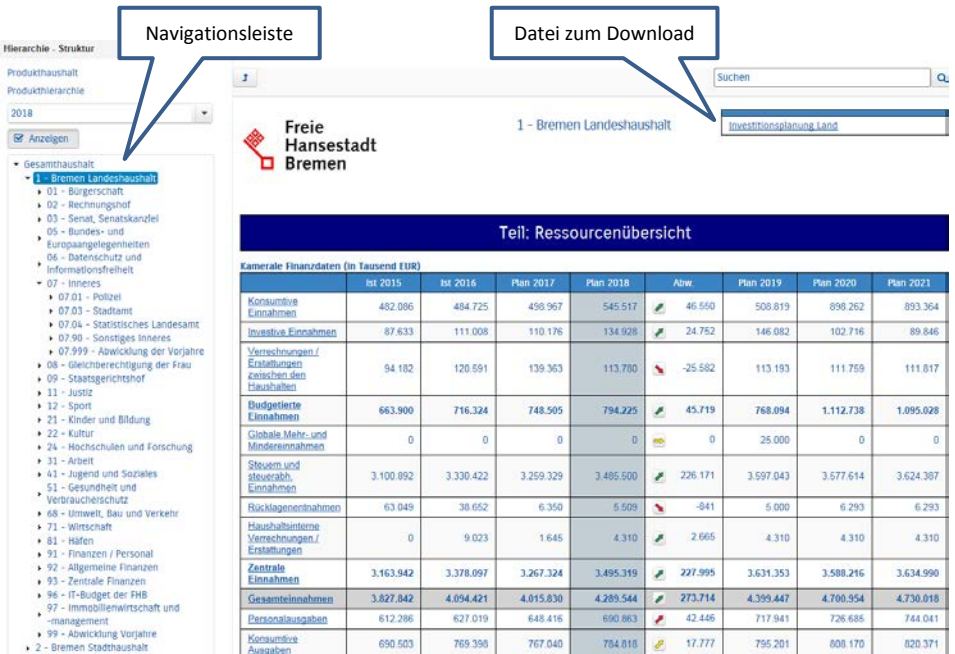

Über die Navigationsleiste auf der linken Seite können Sie die einzelnen Hierarchieebenen auswählen (Gesamthaushalt, Unterteilung nach Landeshaushalt und Stadthaushalt, Produktplan, Produktbereich, Produktgruppe).

Oben rechts befinden sich bis auf der Ebenen Produktplan - sofern vorhanden - die hinterlegten Download-Dokumente zur maßnahmenbezogenen Investitionsplanung.

Auf jeder Hierarchieebene werden Einnahmen und Ausgaben tabellarisch in einer Ressourcenübersicht dargestellt und durch Grafiken ergänzt.

Per Mausklick auf eine unterstrichene Position in den Tabellen (z.B. Konsumtive Einnahmen) werden die einzelnen Werte je Haushaltsstelle angezeigt.

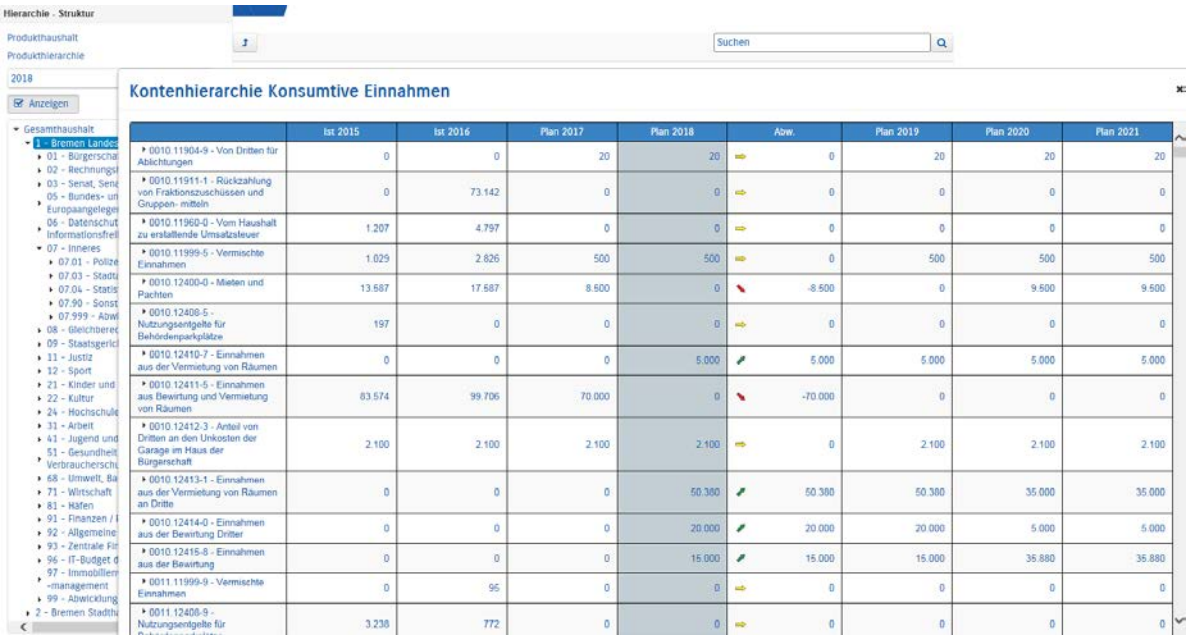

Analog zur Druckversion des Haushaltsplans werden die Verantwortlichen, Kurzbeschreibungen sowie Strategischen Ziele dargestellt.

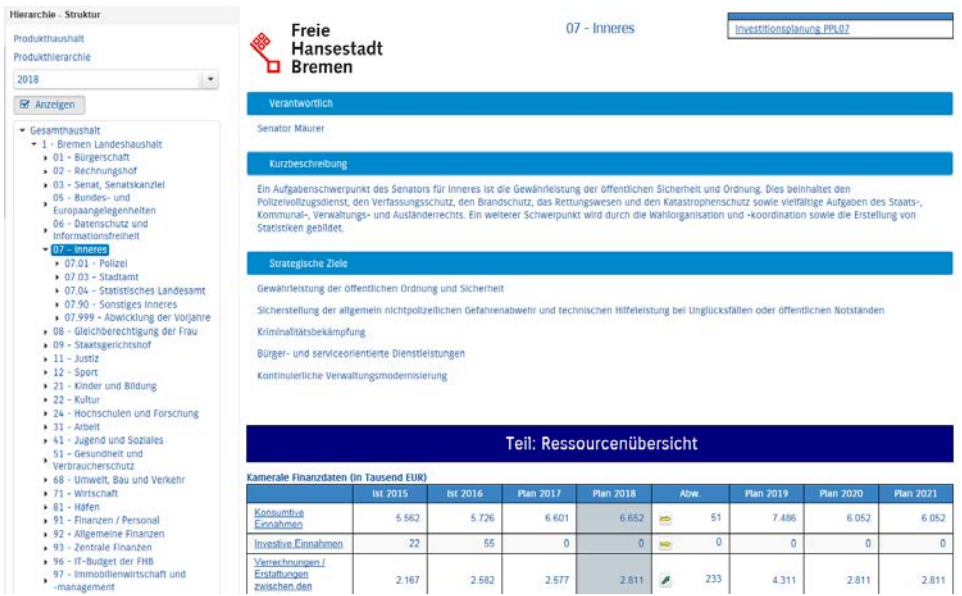

Per Mausklick auf die gelben, grünen oder roten Abweichungspfeile können die größten Abweichungen gegenüber dem vorigen Haushaltsjahr angezeigt werden.

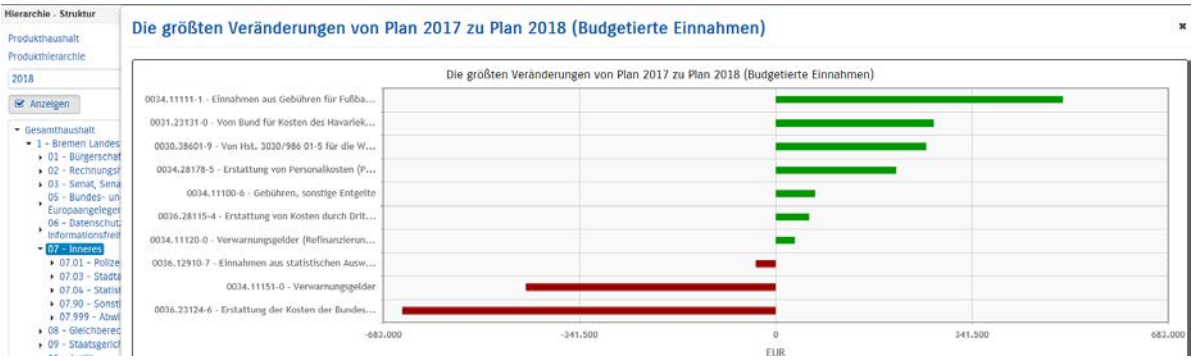

Unterhalb der tabellarischen Ausweisung der Ressourcen werden die Gesamteinnahmen und Gesamtausgaben graphisch aufbereitet dargestellt.

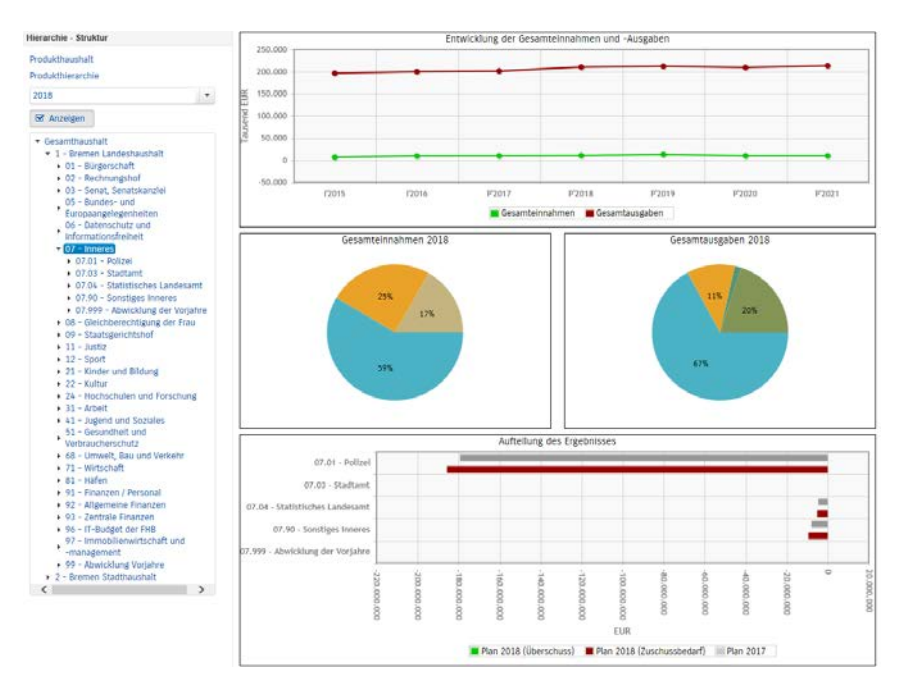

#### Per Mausklick stehen weitere Informationen zur Verfügung.

#### Top-Ten Kontenübersicht Konsumtive Einnahmen

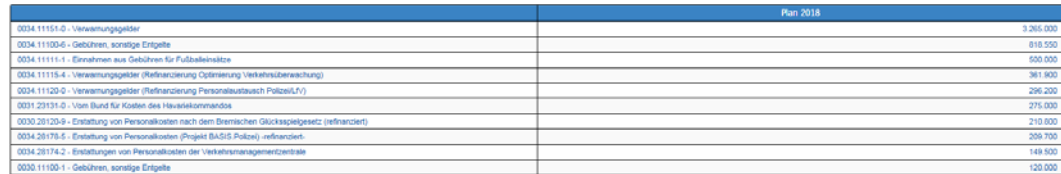